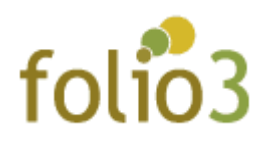

# Restrict Shipping Method by Zip Code

## User Guide

### Admin Experience

- Log in to Magento admin panel
- Navigate to store > configuration > Sales > Shipping Method (Flat rate, free shipping)

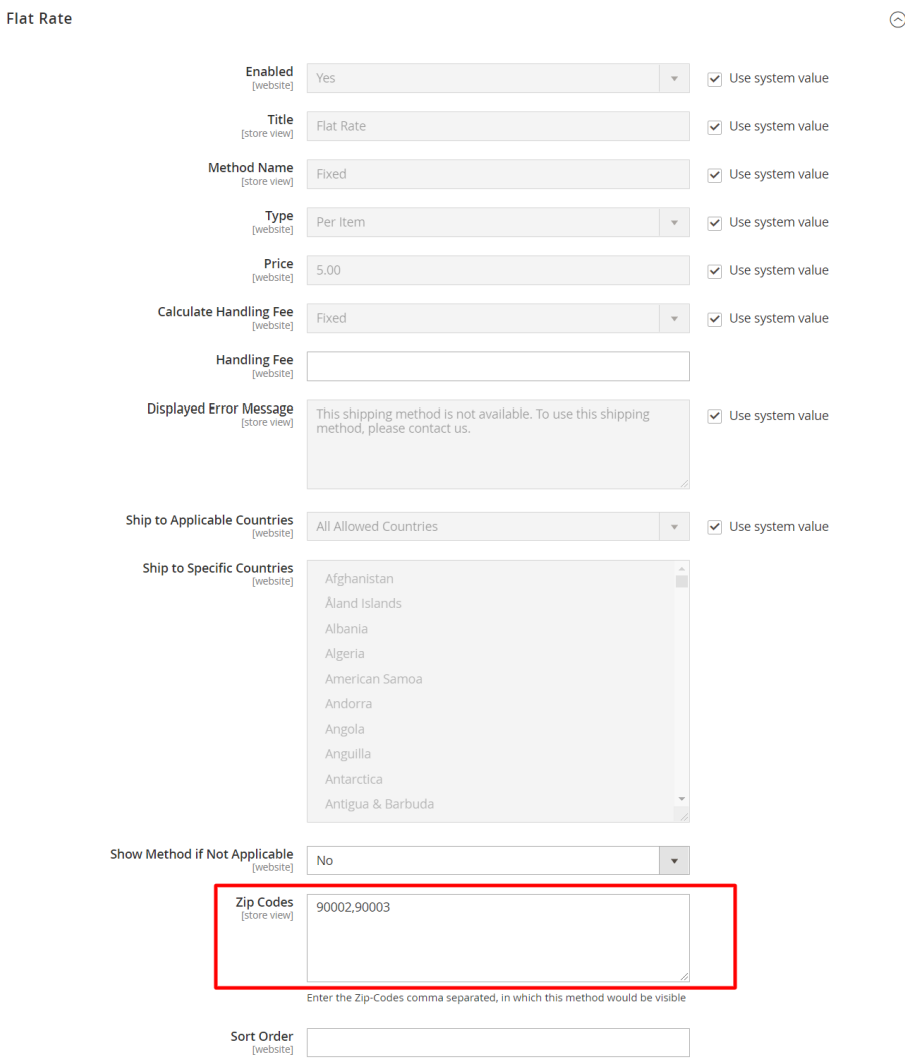

- Add the zip codes in the field for which you wish to display the enabled shipping method
- The field supports comma-separated zip codes.

#### User experience

• The user will be able to check the shipping methods only for allowed zip code on estimator as well as checkout page:

### *With Not allowed zip code on estimator page:*

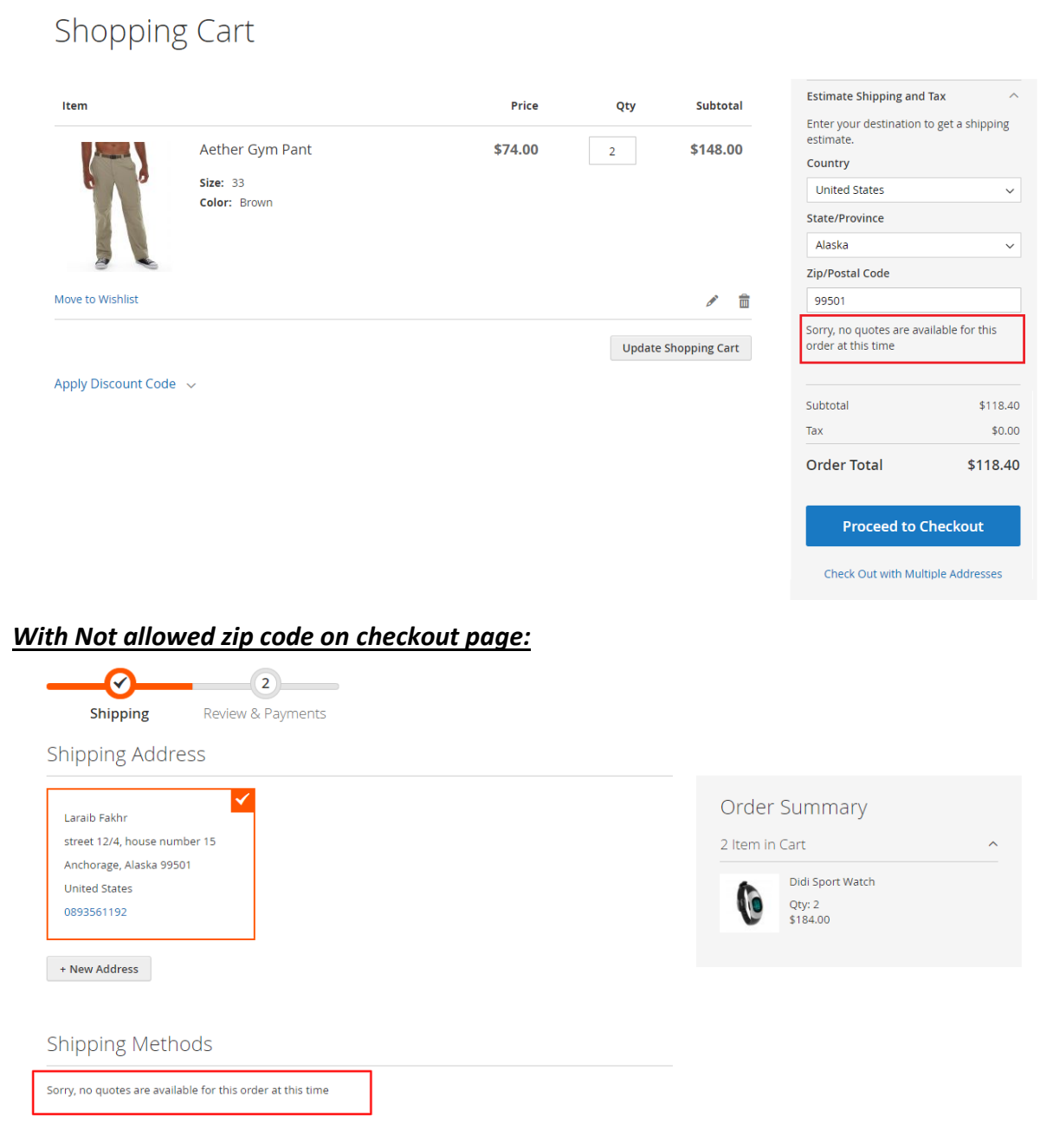

## *With allowed zip code on estimator page:*

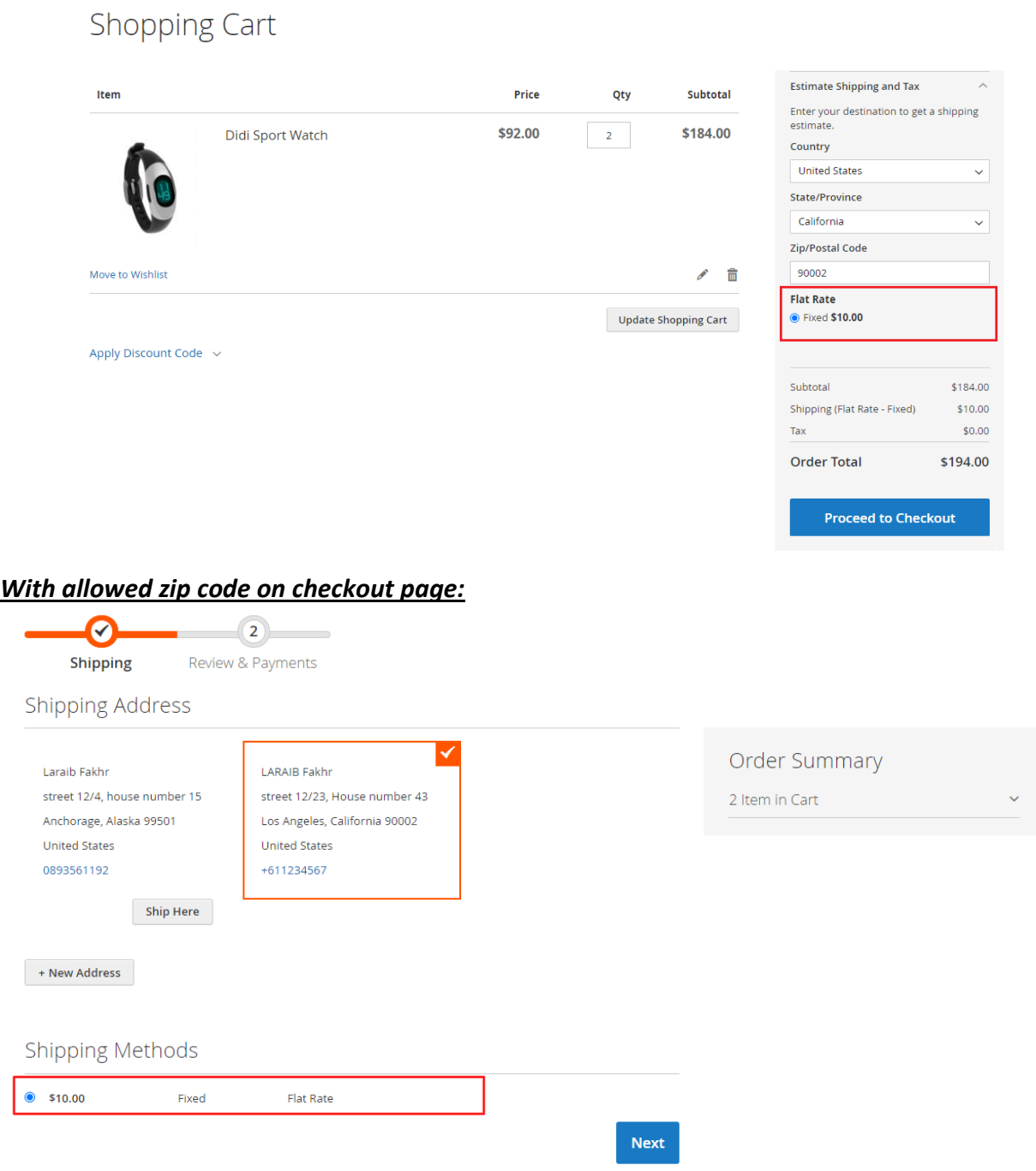